# *Reviews*

**M** Akvis AirBrush 2.0

*by L. Davenport*

If you have ever been to a Semitruck show, you probably have seen a lot of airbrush artwork on the sides of the cabs (tractors) or even on the sides of the trailers. They are beautiful. Well if you ever had a hankering to try airbrushing but never got around to it or didn't have the "mucho dinero" needed for the equipment, here is the next best thing: Akvis AirBrush.

Akvis AirBrush comes as a Plug-in and a stand alone application that lets you transform your photos into works of airbrushed art. The Akvis AirBrush "Workspace" has a Before and After tab that lets you see if you are getting your desired results before applying it to your photo.

Along the right side of the window is the Navigator window along with the Settings panel that contains parameter controls that let you modify your photo. These are divided into two categories: Painting and Text. Let's look into each

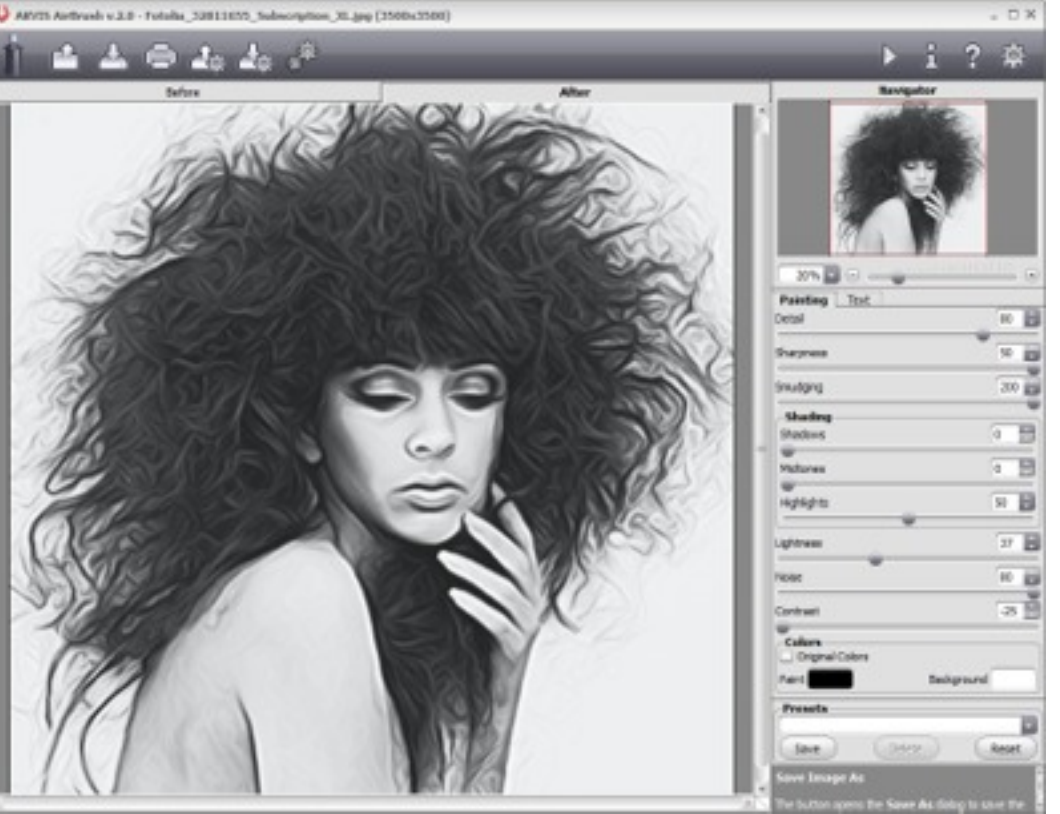

**You can use Akvis AirBrush to make stunning airbrushed images from your photos. BTW: All of these screen captures look a lot more impressive when seen at full size.**

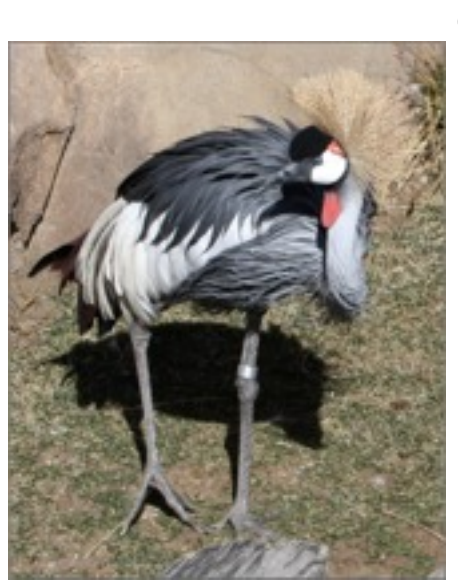

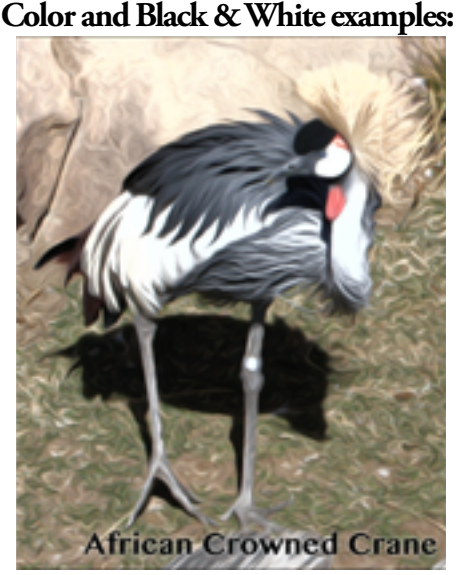

**Original photo Color version with Text added Black & White version**

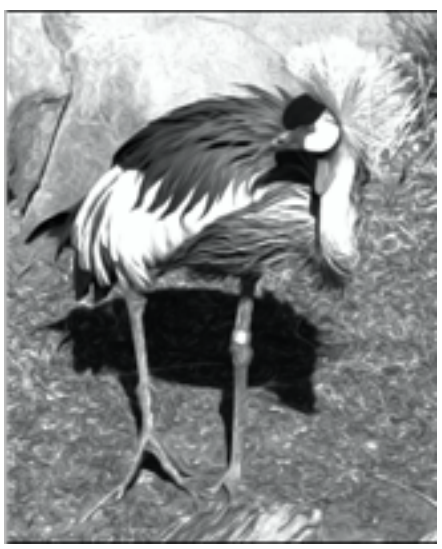

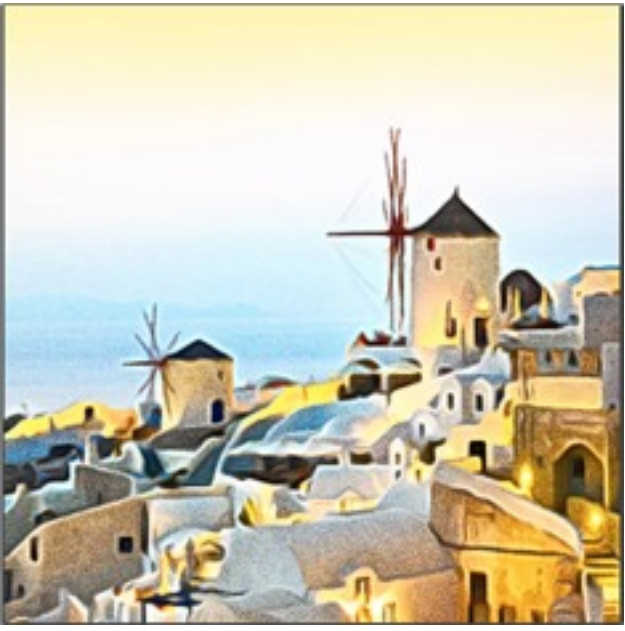

**A European town with the "Noise" parameter turned all the way up - simulating tiny paint droplets.**

category to see what Akvis Airbrush can do.

#### **Painting**

The Painting tab lets you control the Detail, Sharpness, Smudging, Shading, and Lightness of the Airbrush effect. If you create an effect that you like, you can save it as a new preset that you can re-use. But if you would rather not set it manually, you can use one of the 55 ready-to-use presets that come with the program to modify your photo. These range from Black and white to color effects (Color changing is only available in the Home Deluxe and Business versions).

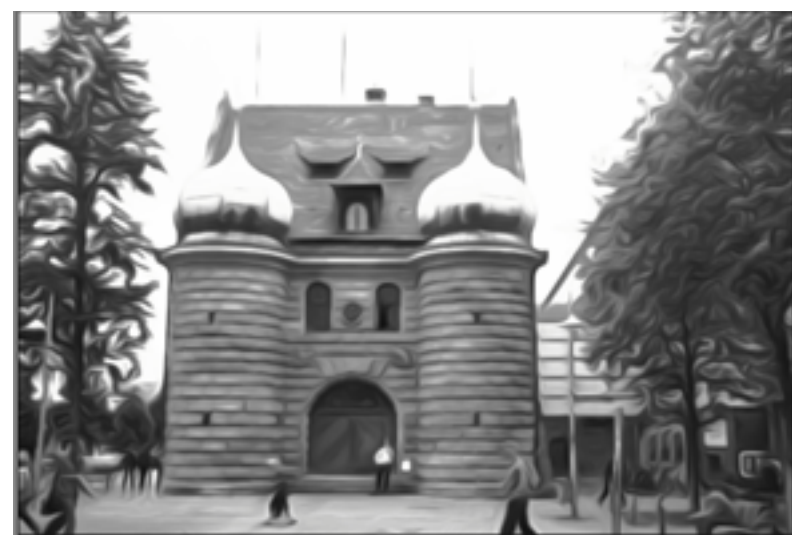

**A Russian Church**

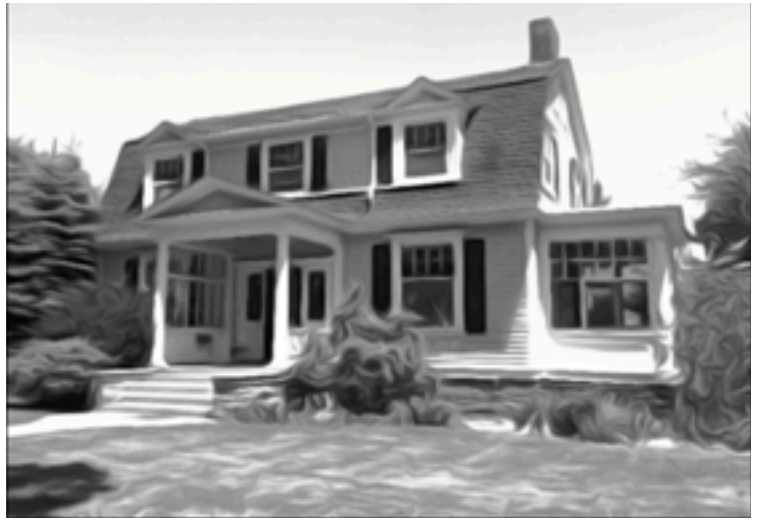

### **A "Turn-of-the century" home**

A painting isn't complete until it has a signature or title. The Text tab lets you choose the font, font color, and location of your signature or title (bottom left corner, bottom right corner, etc.).

#### **File Formats**

**Text Tab**

The standalone program can manipulate quite a few camera-specific file formats (like Canon, Panasonic, and Olympus), plus RAW, JPEG, PNG, BMP, and TIFF file formats. Whereas the Akvis plug-in can manipulate these file formats, plus Photoshop PSD files (since it is used within the Photoshop program).

#### **Batch Processing**

If you have quite a few photos that you would like to add the same modifications/ presets to, you can process them all at once using the Batch feature.

#### **Akvis Airbrush versions:**

The Home version is divided into two separate items: a stand alone application and a plugin. The demo lets you try both versions so you can see which version you prefer. The Home "Deluxe" and the Business versions include both the application and the plug-in.

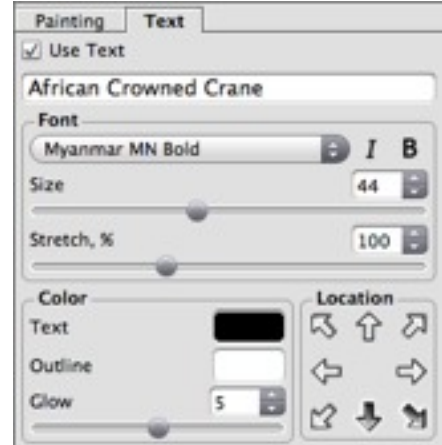

**You can add text or a signature to your finished artwork**

## <sup>17</sup>!! ! ! ! ! ! ! ! *Silicon Summit*

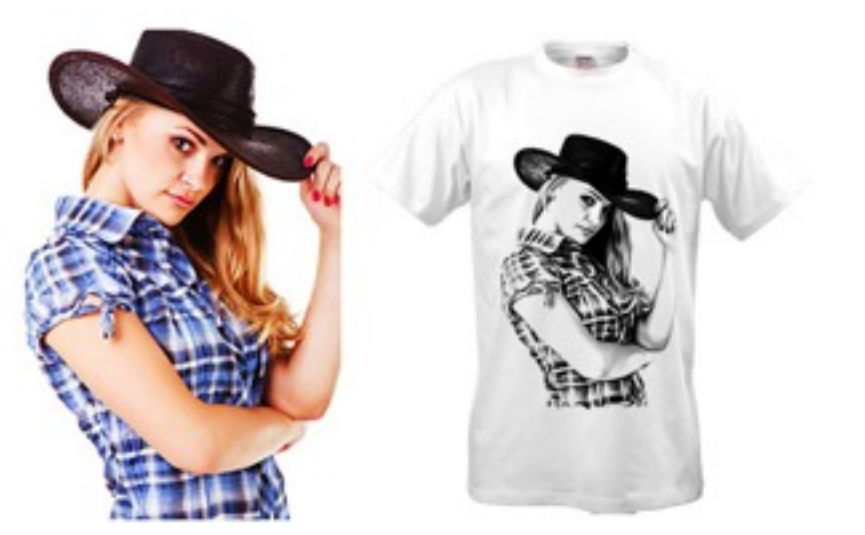

**e Akvis web site has [a tutorial](http://akvis.com/en/airbrush-tutorial/examples/creative-print.php) that shows you how to use Akvis AirBrush to create an image that can be transferred to a T-shirt.**

The Home and Home Deluxe versions are for non-commercial personal use whereas the Business version allows you to install the software on two computers and is for people/ business who want to sell their final artwork. The final difference: The Home Deluxe and Business versions have an additional "Color airbrush painting" feature - the Home versions don't.

If you are interested in Akvis Airbrush, I suggest you go to **[Akvis' YouTub web page](http://www.youtube.com/user/AKVISvideo/videos)** and watch the Airbrush video.

The Akvis web site has many **[Airbrush](http://akvis.com/en/airbrush-tutorial/examples/creative-print.php)  [examples and Tutorials](http://akvis.com/en/airbrush-tutorial/examples/creative-print.php)**. I suggest you watch or read through them all. This way you can see right up-front whether Akvis AirBrush will suit your needs. If you like what you see - download the demo to further check out what it can do.

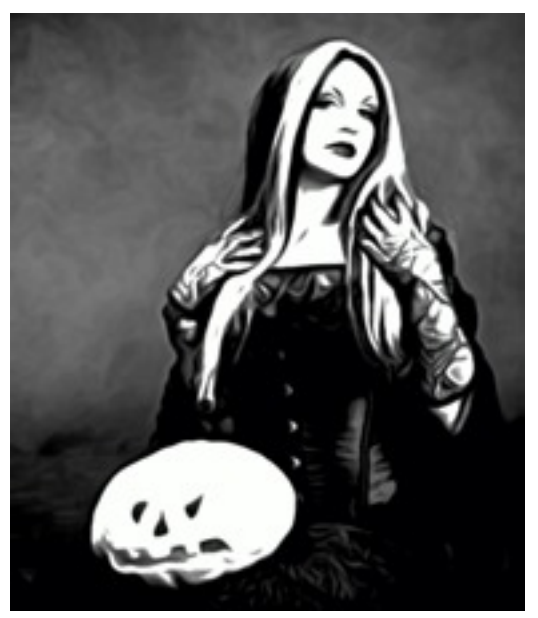

**You can make some eerie looking artwork for holiday cards, etc.**

**AKVIS Default AKVIS Schematic AKVIS Old Photo AKVIS Stucco AKVIS Newspaper Image AKVIS Simplified AKVIS Artistic Default AKVIS Artistic Grav AKVIS Steel Engraving AKVIS Low-Detail Curles AKVIS High-Detail Curles AKVIS Sharp Smearing AKVIS Darken AKVIS Highlights AKVIS Plastic AKVIS Smooth Lines AKVIS Fading AKVIS Gloomy AKVIS Expressive AKVIS Light Colors AKVIS Out of Focus AKVIS Dramatic AKVIS Harmony AKVIS Retro AKVIS Stains AKVIS Cartoon AKVIS OIl Effect AKVIS Shadows AKVIS Poster AKVIS Liquid Art AKVIS Reversed Image \*** AKVIS Night Vision \* AKVIS La vie en rose \* AKVIS Sepia \* AKVIS Frosty \* AKVIS Morning Fog \* **AKVIS Watercolor** \* AKVIS Browny \* AKVIS Drawing \* AKVIS Dark Red \*

**Here is a list of some of the readymade airbrush presets.**

The Skinny

**Evaluation:** With all of the available ready-to-use presets, it's very easy to come up with interesting artwork.

**Requires**: Minimal system requirements: I Intel/G4, 1 Gb RAM, 100 Mb HDD; display 1024x768 Recommended system requirements: Intel/G5, 2 Gb RAM, 2 Gb HDD; display 1280х1024 For the Plug-in: A compatible photo editor like Adobe Photoshop 6 & 7 (using the Legacy Plugin) up to Photoshop CC (Cloud) or Adobe Elements 1 - 11

#### **Company**: **[Akvis](http://akvis.com/en/airbrush/index.php)**

**Price**: Akvis Home (Standalone OR plugin): \$49 Akvis Home Deluxe: \$69 Akvis Buisness: \$89

#### **[Available 10 day demo](http://akvis.com/en/download-macintosh-software.php)**